# Adobe® Acrobat® 4.0

Adobe Acrobat Adobe Acrobat 间的信息共享。您用它可以将在任何应用程序中创建的文件转换为 Adobe (Portable Document Format PDF ) PDF  $\Box$ PDF 30 and the PDF 30 and 2012 and 2012 and 2012 and 2012 and 2012 and 2012 and 2012 and 2012 and 2012 and 201  $Web$  —— Acrobat Reader PDF  $^{''}$ Adobe Acrobat PDF  $Acrobat$ **PDF** PDF Acrobat Acrobat Reader Acrobat Reader **PDF** Adobe Acrobat 4.0 PDF Adobe (www.adobe.com/acrobat) Acrobat Reader **Acrobat Reader Reader Reader Reader** PDF PDF PDF Acrobat 4.0 PDF Acrobat Reader **Acrobat Acrobat** PDF PDF PDF PDF PDF PDF PDF PDF PDF  $\sim$ Acrobat PDF  $Acrobat$  PDF 您可以将剪切下来的文本和表单粘贴到 PDF 文件中,也可以将 PDF 文件

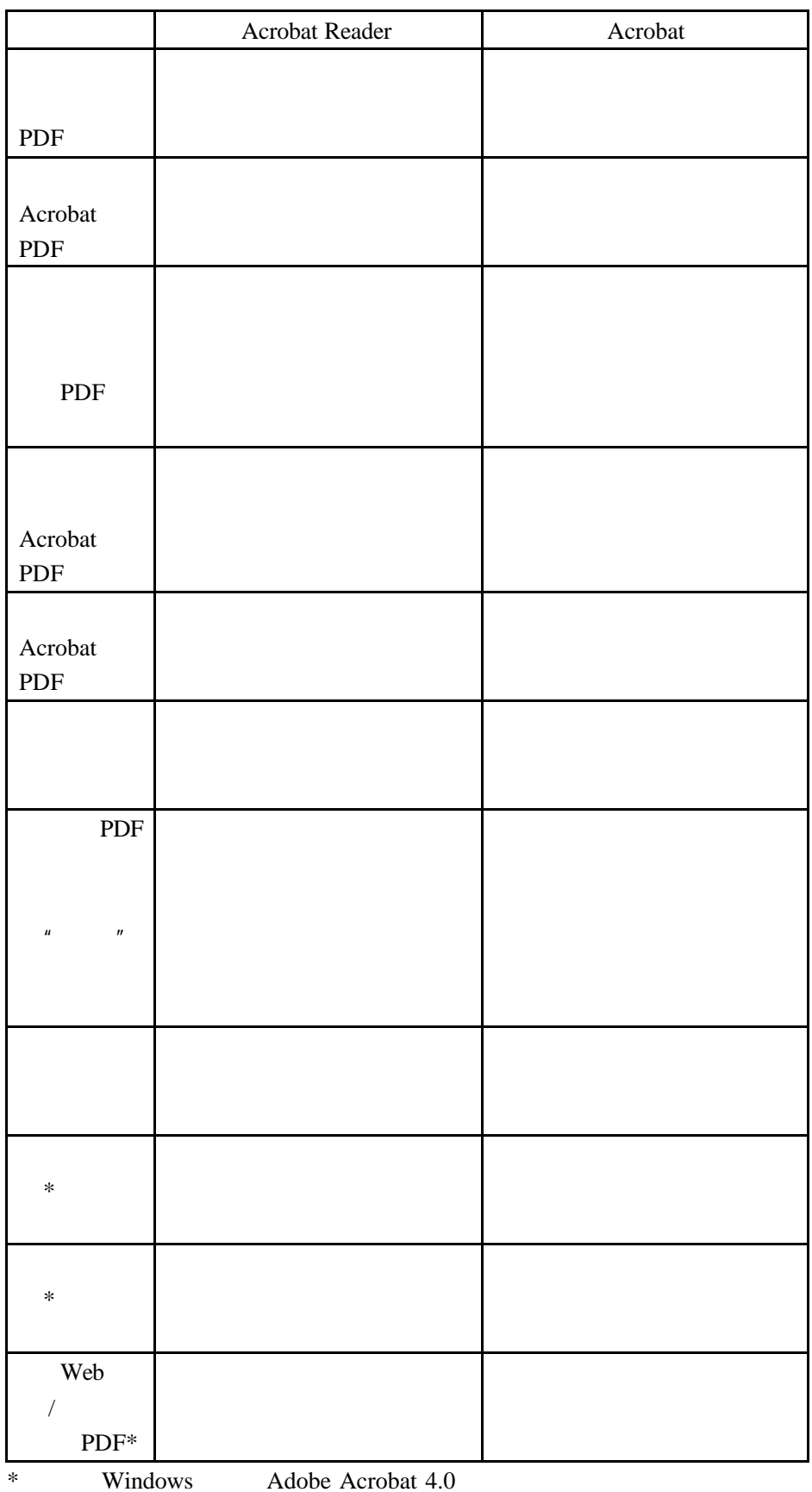

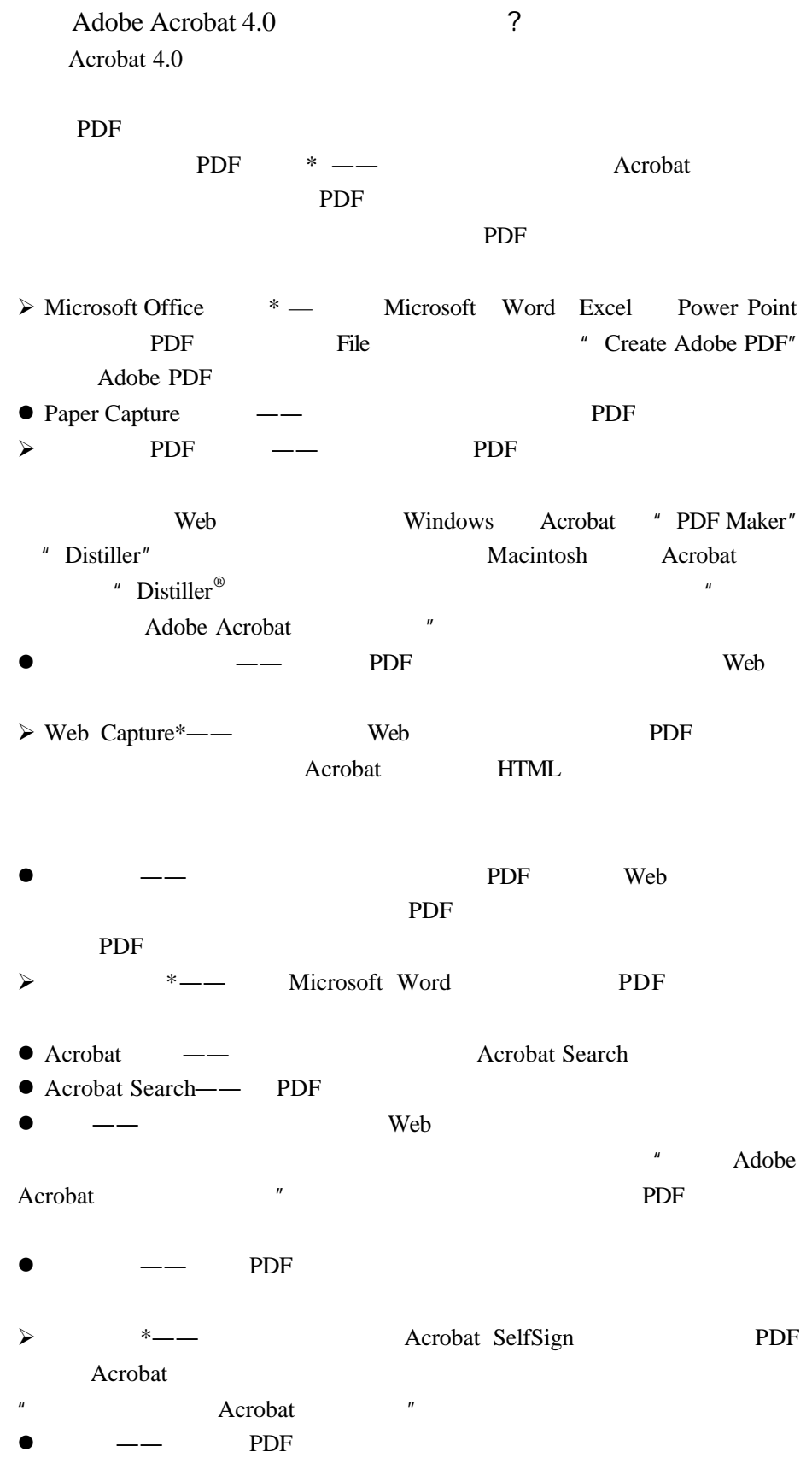

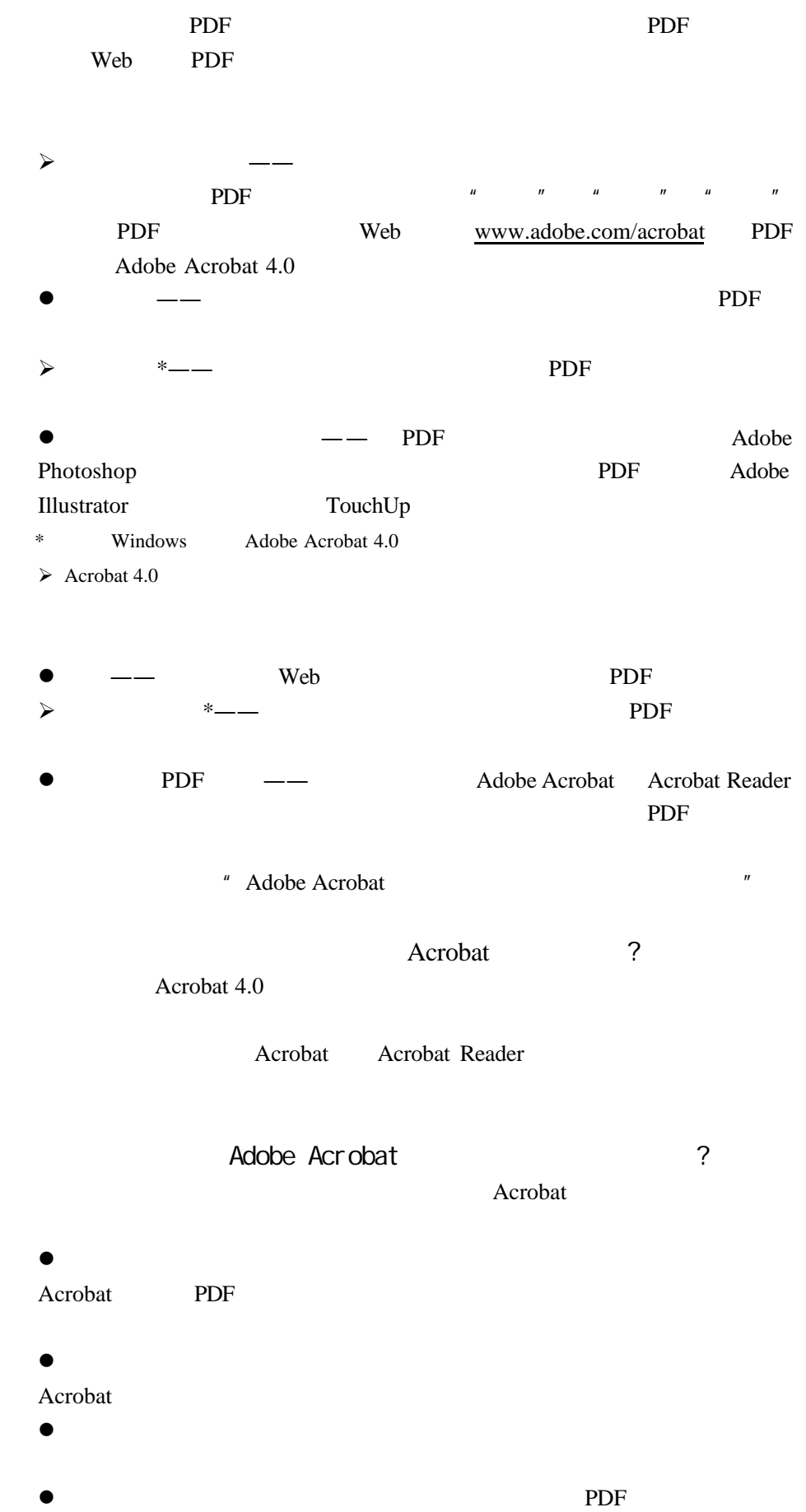

#### $Web$

- <sup>"</sup>
Adobe Acrobat  $"$  PDF  $\bullet$
- $\sim$  Adobe
- Acrobat "  $\bullet$
- $\bullet$ Acrobat
- $\bullet$  PDF
- $\bullet$ PDF  $\overline{P}$  $Acrobat$
- 要文档进行审核认证。\*  $\bullet$  Web  $\bullet$
- PDF HTML
	- Adobe Acrobat
	- Acrobat
		- Internet
		-
- Adobe Acrobat

## Acrobat

- **l**  $\qquad -$ Acrobat
- $\bullet$  ——PDF PDF PDF
- $-$ Acrobat PDF  $\overline{P}$
- 所有审阅者都可以阅读和电子分发 PDF 文件。在任何媒体上出版信息的高
- $\bullet$   $\hspace{1cm}$   $\hspace{1cm}$   $\hspace{1cm}$  Web  $\hspace{1cm}$ CD-ROM PDF
- $\bullet$   $--$  Acrobat PDF PDF 2008 PDF 2008 PDF 2008 PDF 2008 PDF 2008 PDF 2008 PDF 2008 PDF 2008 PDF 2009 PDF 2009 PDF 2009 PDF 2009 PDF
- 
- 
- -

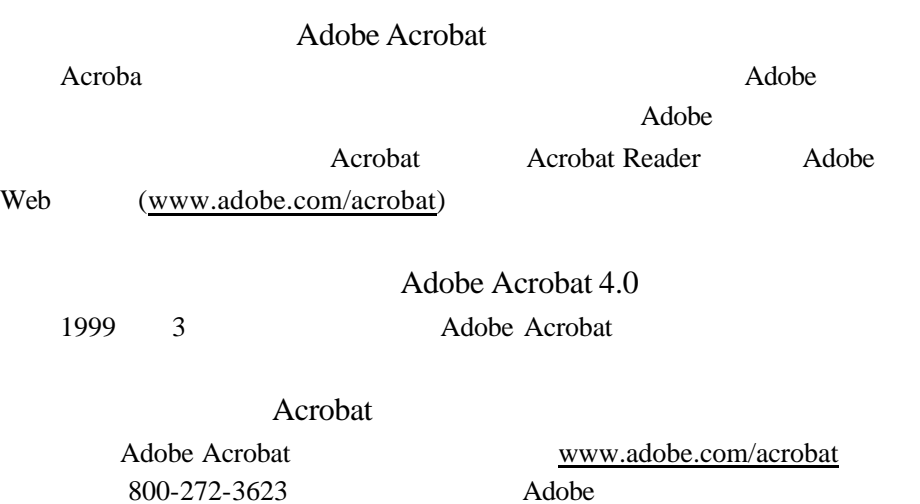

# Adobe Acrobat

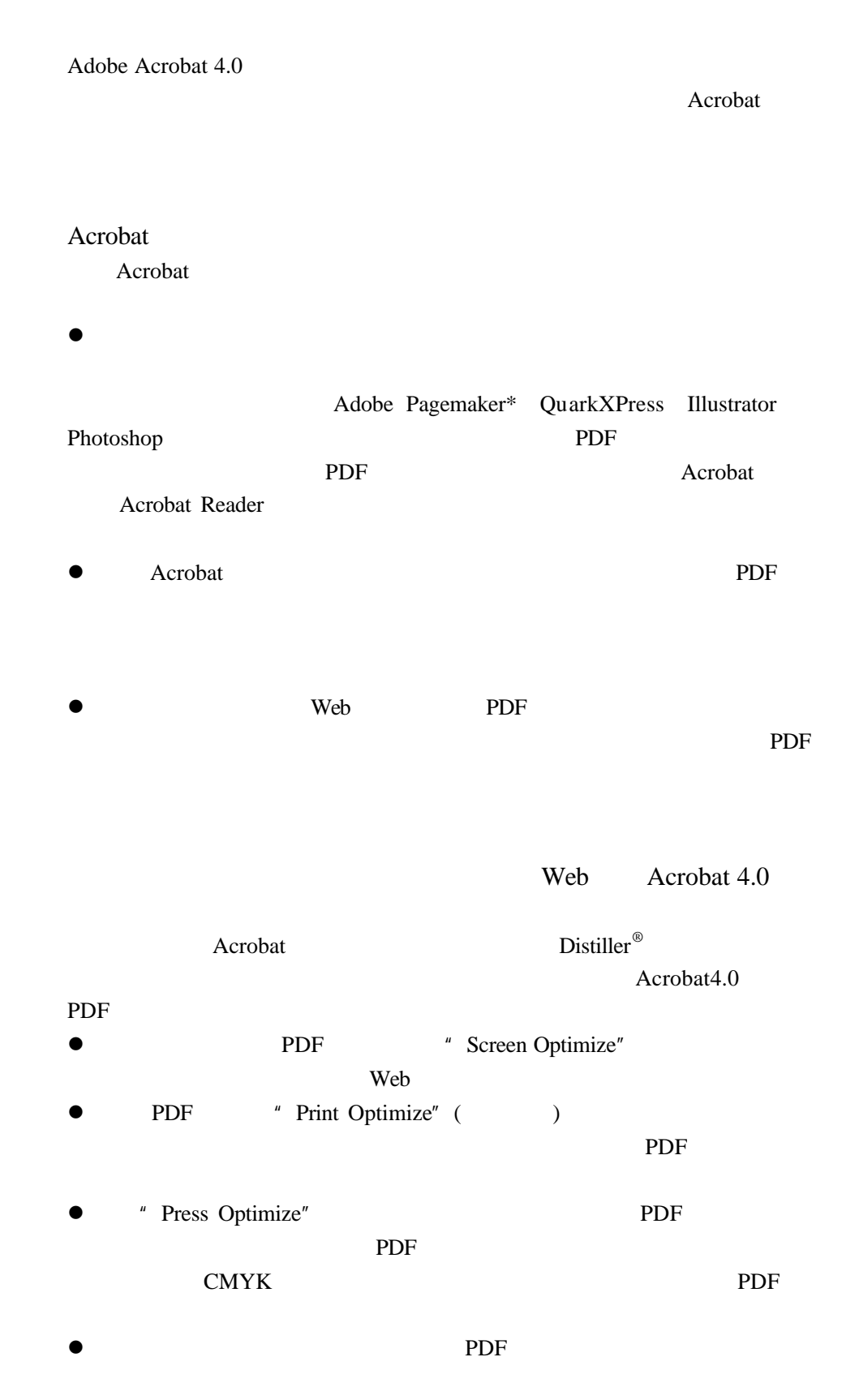

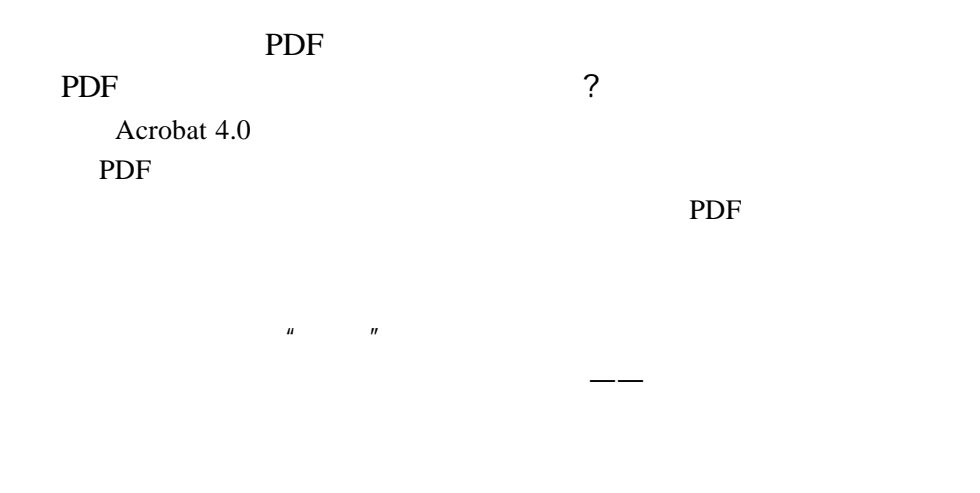

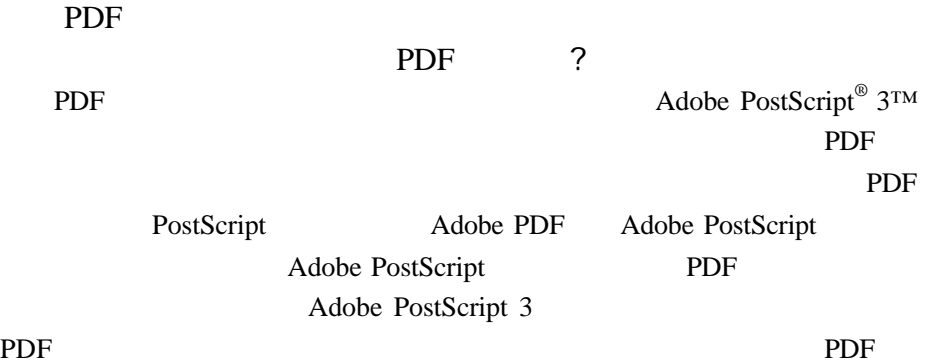

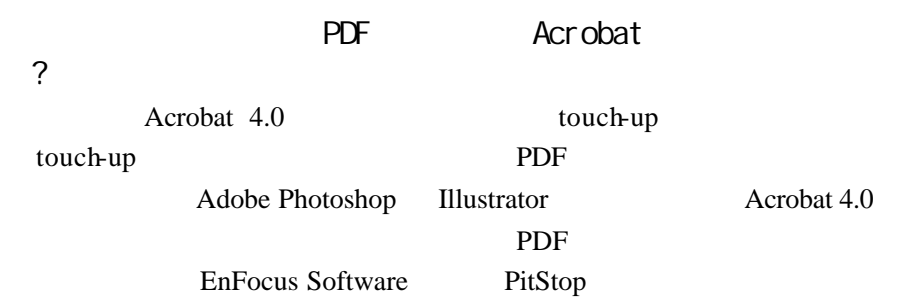

Adobe Acrobat Acrobat  $PDF$ Acrobat 4.0 2 Acroba Microsoft Word Adobe PageMa0000ker PDF Acrobat Acrobat Reader  $\bullet$  Acrobat  $\bullet$ PDF and  $P$ **•** Acrobat JavaScript  $\bullet$  $\bullet$  Acrobat 4.0 PDF ? **Acrobat Reader** Web  $\lambda$ PDF  $\overline{P}$ PDF **PDF** 们,此时我们应该如何汇总表单上提交的信息呢? Acrobat **Research Acrobat** Web CGI Web PDF HTML Acrobat RDF web web TT  $CGI$ web **PDF** HTML ? PDF HTML  $\blacksquare$ PDF HTML ● PDF JavaScript ---JavaScript HTML PDF **HTML** JavaScript Web JavaScript JavaScript JavaScript Internet Acrobat JavaScript JavaScript Acrobat

**Internet** 

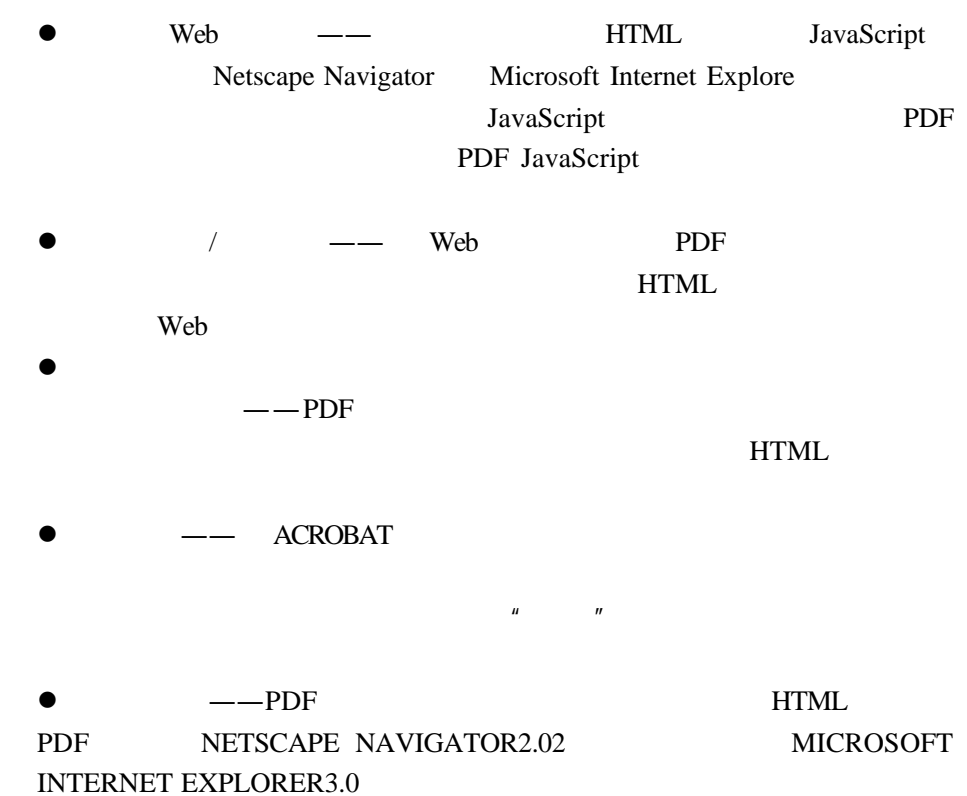

 $\bullet$  ---PDF ,

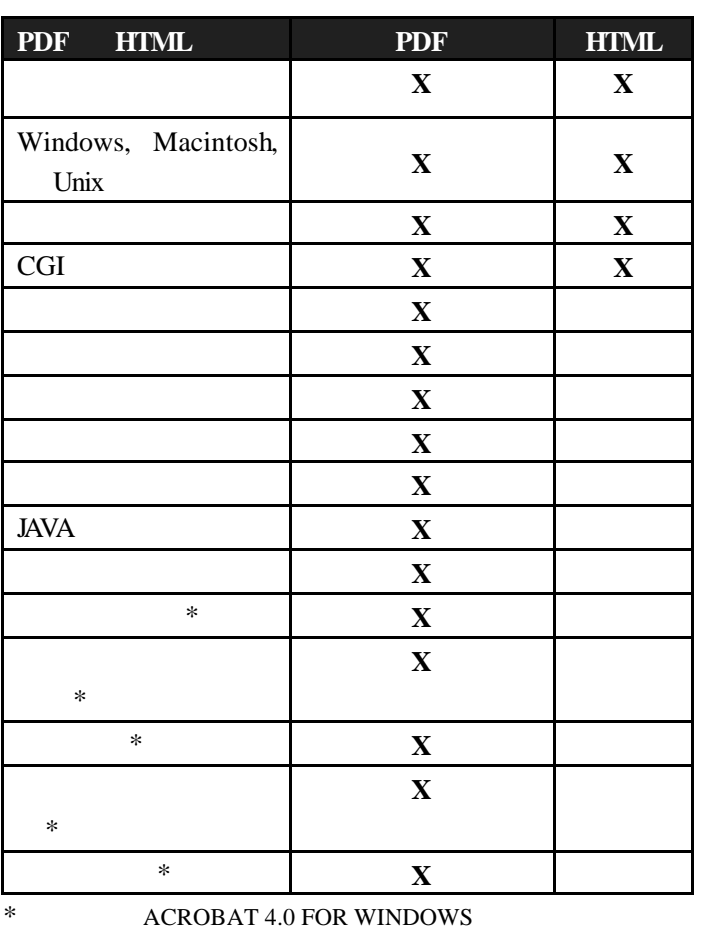

# ACROBAT 4.0

ACROBAT ACROBAT READER

ACROBAT 4.0

### JAVASCRIPT

ACROBAT 4.0 ACROBAT READER 4.0 ACROBAT

**ACROBAT** 

# ACROBAT

 $---ACOBE$  ACROBAT 4.0 ACROBAT 4.0 WWW.ADOBE.COM/ACROBAT 上的"ACROBAT4.和数字签名"白皮书。)

考虑到许多重要环境下需要对电子文件的批阅进行严格控制——包括法律,

 $\mu$   $\mu$ 

人相对应——就好象以手写签名认证纸质文件。数字签名也用作确证一份文

 $CA$ 

 $CA$ 

ACROBAT 4.0 ACROBAT SELFSIGN ACROBAT 4.0 ACROBAT 4.0

### $ACROBAT$  SELFSIGN

ACROBAT SELFSIGN  $"$ 

**ACROBAT SELFSIGN** 

**ACROBAT SELFSIGN** 

#### ACROBAT 4.0

VeriSign,Inc.; PenOp Incorporated; Coastek,Inc.; Silannis Technology Inc.; Communication Intelligence Corporation; Baltimore Technologies Ltd.; Performance Systems

#### ACROBAT

### ACROBAT 4.0

PDF 30 and 20 and 20 and 20 and 20 and 20 and 20 and 20 and 20 and 20 and 20 and 20 and 20 and 20 and 20 and 20

密钥或生物测定数字签名的目的都一样——证实阅读或更改文件者的身

不可分割的一部分。<br>第201章 签订电子文件时,数字签订电子文件时,数字签订电子

PDF PORT PDF

Acrobat PDF Acrobat and the contract of the contract of the contract of the contract of the contract of the contract of the contract of the contract of the contract of the contract of the contract of the contract of the contract of th PDF  $\,$ ,  $\,$  ACROBAT 4.0

PDF STREET STREET STREET STREET STREET STREET STREET STREET STREET STREET STREET STREET STREET STREET STREET ST

 $HR$ 

ADOBE ADOBE PORTABLE DOCUMENT

FORMAT FILE

# **ACROBAT** PDF 30 and 20 and 20 and 20 and 20 and 20 and 20 and 20 and 20 and 20 and 20 and 20 and 20 and 20 and 20 and 20 and 20 and 20 and 20 and 20 and 20 and 20 and 20 and 20 and 20 and 20 and 20 and 20 and 20 and 20 and 20 and 2

# **LOTUS NOTE**

**ACROBAT 4.0** 

www.abobe.com/Acrobat "ADOBE ACROBAT

 $4.0$   $"$ 

**ACROBAT** 

Entrust Technologies Ltd.;

### DOCUMENT COMPARE FEATURE

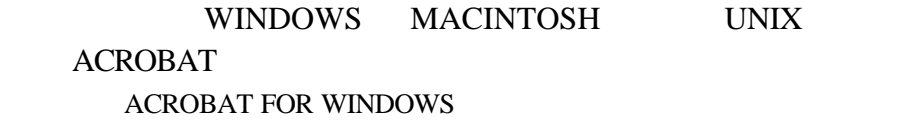

COMPARE FEATURE

# ${\bf ACKOBAT} \hspace{25mm} {\bf ACKOBAT} \hspace{25mm} {\bf DOCUMENT}$

**PDF** 

ROLL-BACK ACROBAT

- $\bullet$
- 
- $\bullet$
- $\bullet$   $\qquad \qquad \text{--}$   $\qquad \text{HMOs}$   $\qquad \qquad \text{---}$

ACROBAT 4.0

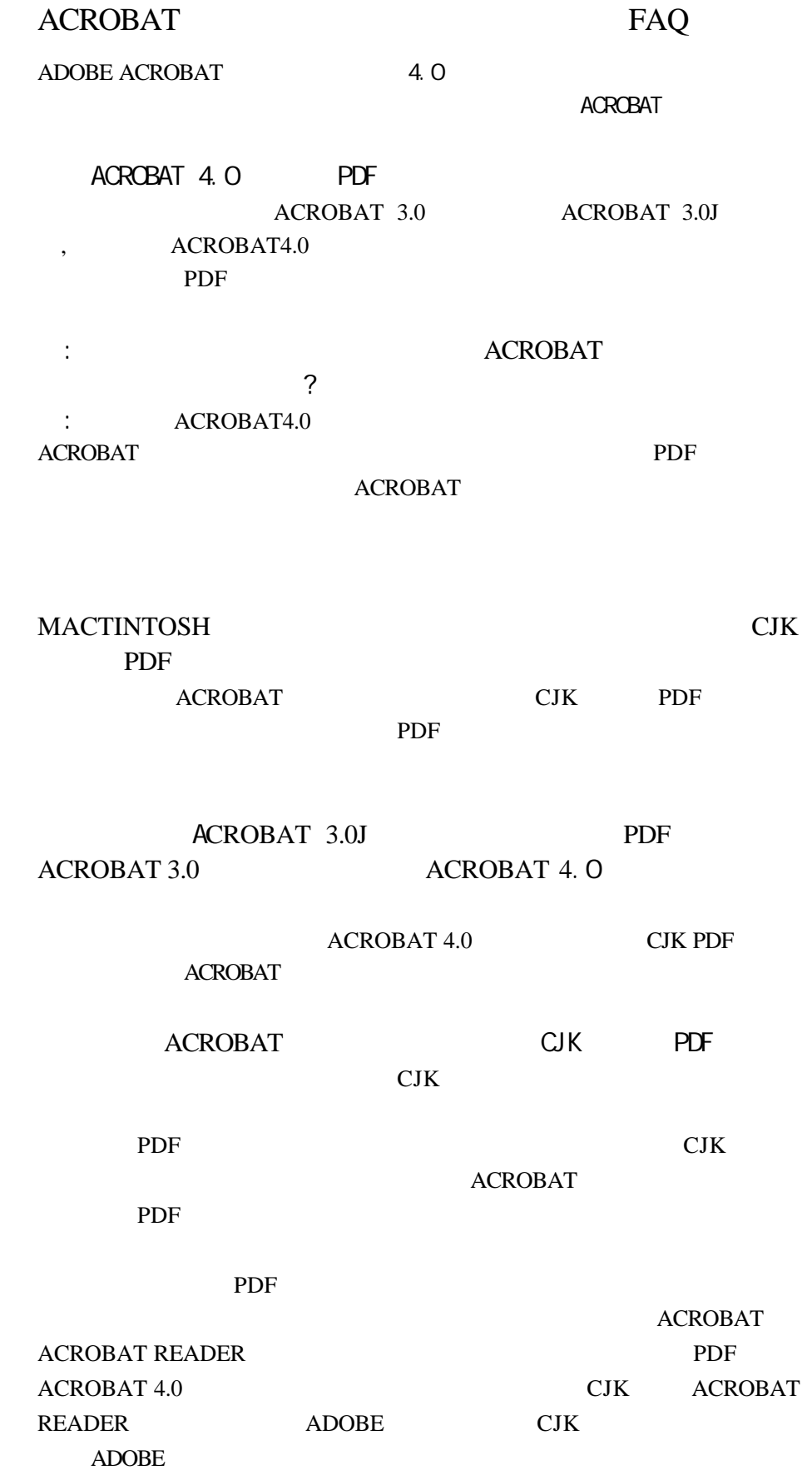

### SERIF FONT
SANS SERIF FONT 6MB 11MB

#### PDF

TRUETYPE WINDOWS CID-FORMAT ADOBE POSTCRIPT WINDOWS MACINTOSH OCE-FORMAT POSTSCRIPT

 $PDF$ 

## TRUETYPE CID-FORMAT POSTSCRIPT CJK ACROBAT PDF

### PDF

J K PDF 2MB 3MB

ACROBAT WRITER ACROBAT DISTILLER ACROBAT 4.0 CJK : ACROBAT DISTILER

 $\mathbb C$ 

ACROBAT 4.0 FOR MACINTOSH MAKECID

 $\begin{minipage}{0.9\linewidth} \begin{tabular}{l} \bf \end{tabular} \begin{tabular}{p{0.8cm}} \bf \end{tabular} \end{minipage} \begin{minipage}{0.9cm} \begin{tabular}{p{0.8cm}} \bf \end{tabular} \end{minipage} \begin{minipage}{0.9cm} \begin{tabular}{l} \bf \end{tabular} \end{minipage} \end{minipage} \begin{minipage}{0.9cm} \begin{tabular}{l} \bf \end{tabular} \end{minipage} \end{minipage} \begin{minipage}{0.9cm} \begin{tabular}{l} \bf \end{tabular} \end{minipage} \end{min$ \* WIDTH-ONLY" CID CID TRUETYPE OCF PDF DISTILLER WIDTH-ONLY TRUETYPE OCF MAKECID WIDTH-ONLY CID CJK PDF

CJK PDF :<br>ACROBAT PDF WRITER CJK PDF DISTILLER POSTSCRIPT CJK PDF POSTSCRIPT TRUETYPE DISTILLER ADOBE CJK "WIDTH-ONLY" WINDOWS MACINTOSH TRUETYPE DISTILLER POSTSCRIPT MAKECID WIDTH-ONLY CID

### MACINTOSH TRUETYPE

TRUETYPE CJK MACINTOSH CID-FORMAT POSTSCRIPT CJK

WINDOWS DISTILLER

TRUETYPE PDF

PDF WRITER PDF WRITER CJK POSTSCRIPT **ACROBAT** 

## CJK ACROBAT4.0 ACROBAT4.0

 $CIK$   $ACROBAT 4.0$  :

● ACROBAT CAPTURE PDF

- $\bullet$  ACROBAT  $\bullet$  ACROBAT
- $\bullet$  ACROBAT PDF
- **PDFMAKER** WORD WORD PDF
- $\bullet$  PDFWRITER

ACROBAT 4.0

- $\bullet$  WEB CAPTURE  $\qquad \qquad$  PDF
- $\bullet$  PDF
- l 直接在 ACROBAT 里打开应用文件的功能。
- **e** ADOBE POSTSCRIPT

ACROBAT 4.0 CJK

 ${\bf ACROBAT} \quad {\bf PDF} \qquad \qquad {\bf ADOBE}$ ADOBE WWW.ADOBE.COM.

, ACROBAT 4.0

? ADOBE WWW.CHINESE.ADOBE.COM WWW.KOREA.ADOBE.COM WWW.ADOBE.COM

> ACROBAT 4.0  $\begin{tabular}{ll} ADOBE & , & \quad WWW. ADOBE. COJP \end{tabular}$

网站:WWW.ADOBE.COM